## How to scan photos on the Epson Fast Foto scanner

## For Mac and PC

- 1. Load your photos in the scanner as pictured. (Fig. 1)
- 2. Double click on the Fast Foto icon. (Fig.2)
- **3.** In the window that appears, click on the Start Scanning button. (Fig. 3)

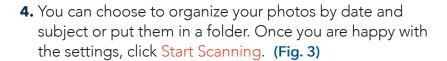

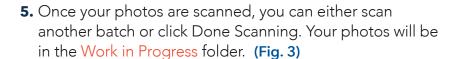

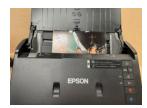

Figure 1

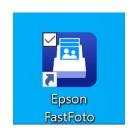

Figure 2

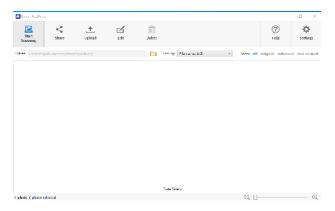

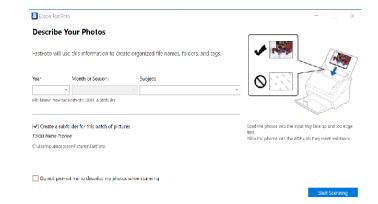

Figure 3 Figure 4

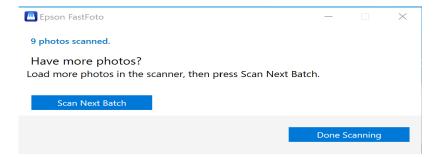

Figure 5

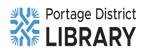